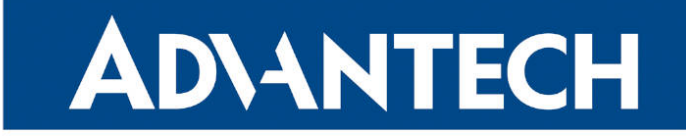

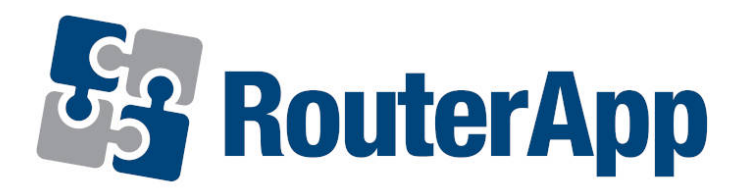

## **SSH Client**

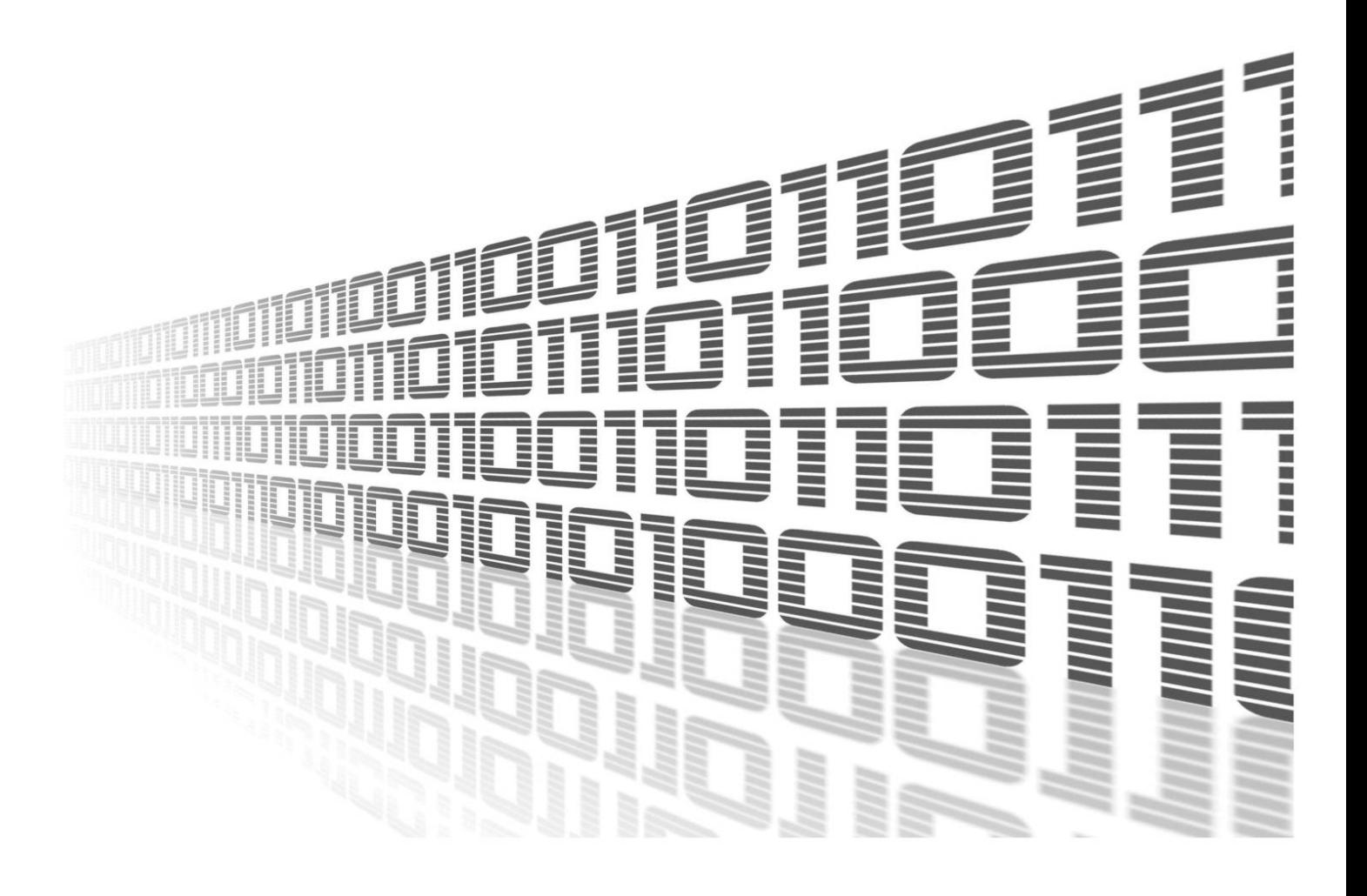

Advantech Czech s.r.o., Sokolska 71, 562 04 Usti nad Orlici, Czech Republic Document No. APP-0065-EN, revision from 24th October, 2023.

© 2023 Advantech Czech s.r.o. No part of this publication may be reproduced or transmitted in any form or by any means, electronic or mechanical, including photography, recording, or any information storage and retrieval system without written consent. Information in this manual is subject to change without notice, and it does not represent a commitment on the part of Advantech.

Advantech Czech s.r.o. shall not be liable for incidental or consequential damages resulting from the furnishing, performance, or use of this manual.

All brand names used in this manual are the registered trademarks of their respective owners. The use of trademarks or other designations in this publication is for reference purposes only and does not constitute an endorsement by the trademark holder.

### Used symbols

Danger – Information regarding user safety or potential damage to the router.  $\bigwedge$ 

Attention – Problems that can arise in specific situations.  $\blacksquare$ 

Information – Useful tips or information of special interest.  $\overline{u}$ 

Example – Example of function, command or script.

### **Contents**

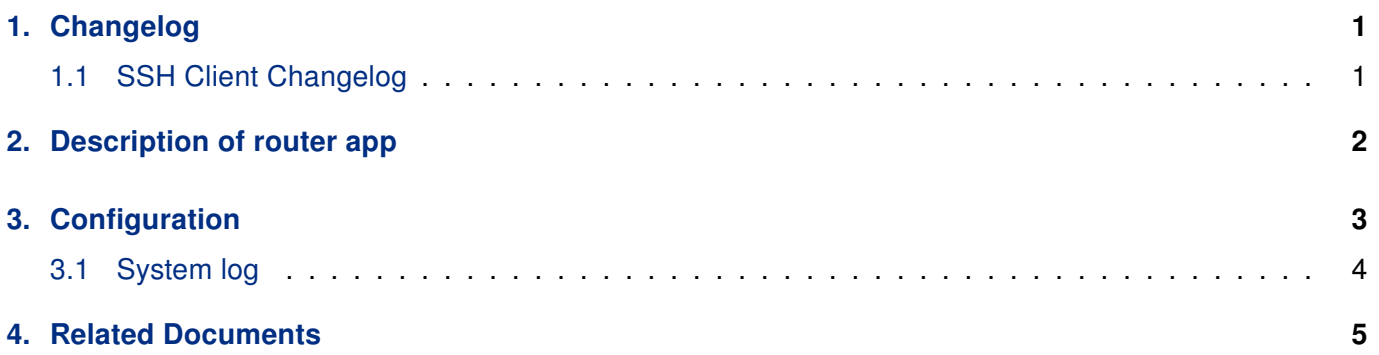

### List of Figures

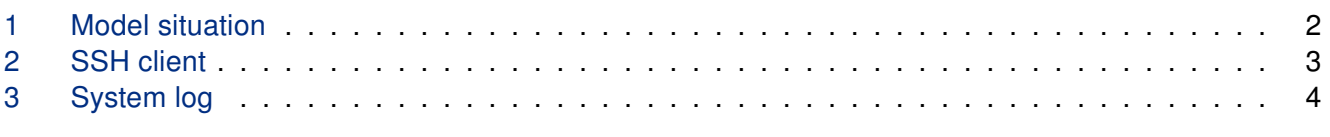

### List of Tables

# <span id="page-4-0"></span>1. Changelog

### <span id="page-4-1"></span>1.1 SSH Client Changelog

- v1.0.1 (29.4.2014)
	- First release.

## <span id="page-5-0"></span>2. Description of router app

Router app is not contained in the standard router firmware. Uploading of this router app is described in the Configuration manual (see Chapter [Related Documents\)](#page-8-0).

The router app is not v4 platform compatible.

This module extends the portfolio of Advantech router functions by the ability to use it as an SSH client. This means that the module allows to establish the SSH connection to the remote router and execute commands on it. Due to the fact the SSH server is a standard part of the firmware, it is possible to connect to any Conel router.

SSH can be understood (from the administrator's perspective) as an encrypted tunnel between two devices based on client/server. In essence it is secure encrypted communications between two untrusted devices. Using SSH it is possible to access to shell of a remote device, create encrypted tunnels for remote access to a service which is behind a firewall, etc.

<span id="page-5-1"></span>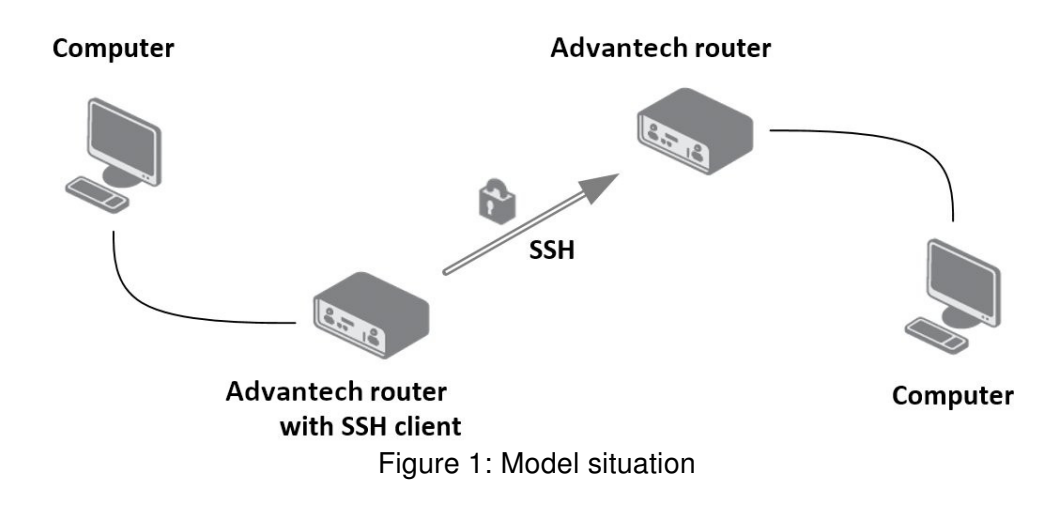

For configuration SSH client router app is available web interface, which is invoked by pressing the module name on the Router Apps page of the router web interface. The left part of the web interface contains the menu with pages for monitoring (Status), configuration (Configuration) and customization (Customization) of the module. Customization block contains only the Return item, which switches this web interface to the interface of the router.

## <span id="page-6-0"></span>3. Configuration

The actual configuration of the *SSH client* router app configuration only consist in activation or deactivation of SSH client. For this purpose Enable ssh client item on SSH client page is meant for. If the module is activated, there is also displayed a line which informs about usage (Usage: ssh parameters). Basically, this is only information relaying to user that it is necessary to use a command line and ssh command with the appropriate parameters after activation. Activation or deactivation of SSH client module must be confirm by pressing the Apply button.

<span id="page-6-1"></span>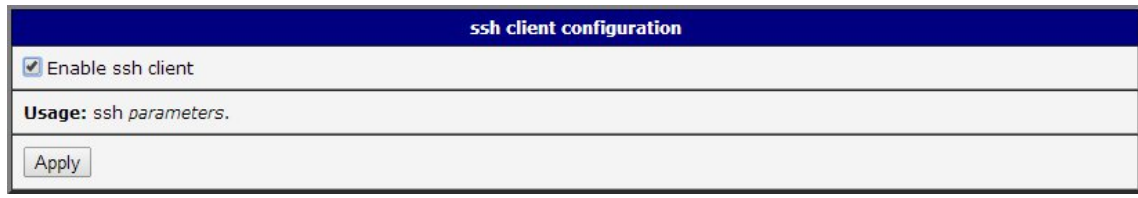

Figure 2: SSH client

If we want to connect from one router to another router via SSH (ie. log in to the remote shell), it is needed to enter to command line the following command (please note the -p parameter which allows to select other than the standard port 22 on the destination server):

ssh -p port\_number user@server

In the event that it is necessary to enter only one command and access to the remote shell is not required, the command can be called directly:

ssh -p port\_number user@server command

Detailed description of all parameters of ssh command can be found in the man page for this command (see for example [\[3\]\)](#page-8-0).

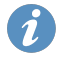

#### <span id="page-7-0"></span>3.1 System log

In case of any problems it is possible to view the system log by pressing the System Log menu item. In the window are displayed detailed reports from individual applications running in the router including possible reports relating to the SSH client module.

<span id="page-7-1"></span>The highlighted lines in the figure illustrate a situation where the system log displays information about running this module (ie. about running SSH client).

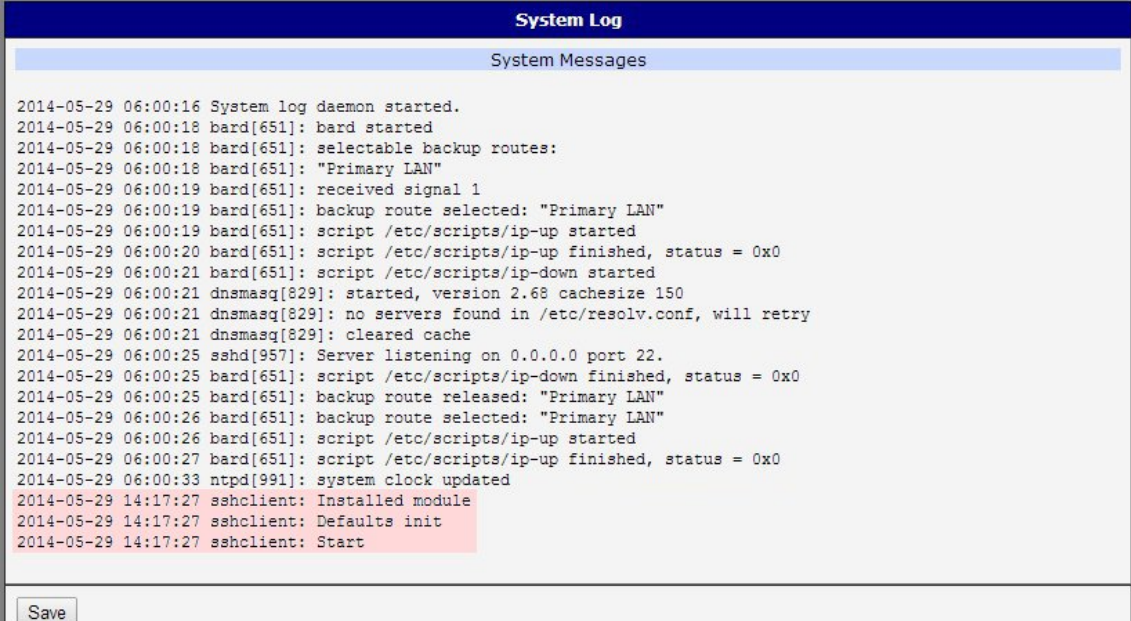

Figure 3: System log

## <span id="page-8-0"></span>4. Related Documents

[1] Internet: [http://linux.about.com/od/commands/l/blcmdl1\\_ssh.htm](http://linux.about.com/od/commands/l/blcmdl1_ssh.htm)

You can obtain product-related documents on Engineering Portal at [icr.advantech.cz](https://icr.advantech.cz/) address.

To get your router's Quick Start Guide, User Manual, Configuration Manual, or Firmware go to the [Router](https://icr.advantech.cz/support/router-models) [Models](https://icr.advantech.cz/support/router-models) page, find the required model, and switch to the Manuals or Firmware tab, respectively.

The [Router Apps](https://icr.advantech.cz/products/software/user-modules) installation packages and manuals are available on the Router Apps page.

For the Development Documents, go to the [DevZone](https://icr.advantech.cz/devzone) page.